## **Cannot load multiple rasters from GeoPackage on Windows**

*2017-08-10 11:46 AM - Michi Scholz*

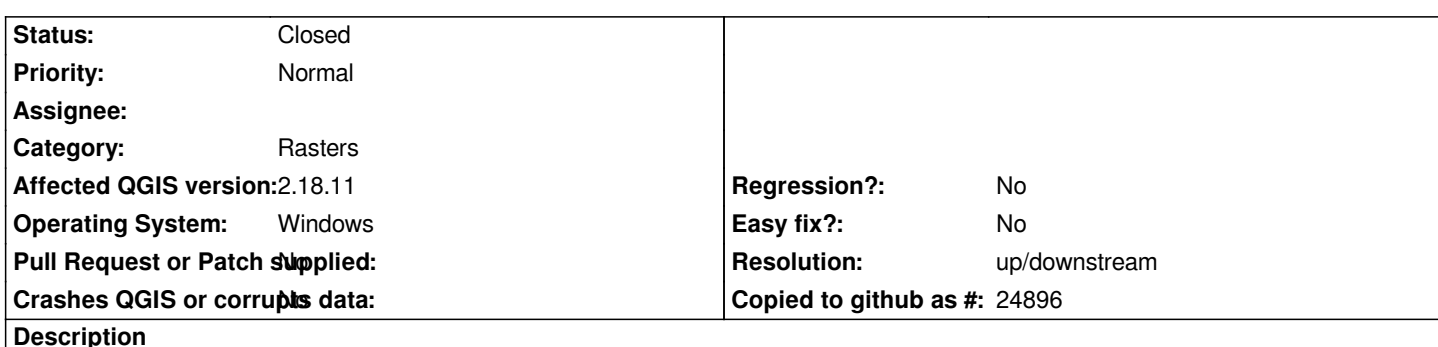

*In QGIS 2.18.11 (GDAL 2.2.1) I can add a raster from a GeoPackage only if there is no other raster stored in the dataset. Having >= 2 rasters shows a selection dialogue but on selection of one or all of these rasters nothing happens. The dialogue just closes and QGISes error log does not show any hints regarding this issue.*

*For my test I imported the same layer twice using GDAL:*

*gdal\_translate -of GPKG demoraster.tif empty.gpkg -co APPEND\_SUBDATASET=YES -co RASTER\_TABLE=demoraster gdal\_translate -of GPKG demoraster.tif empty.gpkg -co APPEND\_SUBDATASET=YES -co RASTER\_TABLE=demoraster2*

*Afterwards I can access these two raster tables in my empty.gpkg individually via GDAL without problems. By the way this problem also popped up on StackExchange.*

## **History**

**#1 - 2017-08-1[3 10:19 PM - Giov](https://gis.stackexchange.com/q/224358/12728)anni Manghi**

*- Operating System changed from Windows 7 x64 to Windows*

*- Subject changed from Cannot load multiple rasters from GeoPackage to Cannot load multiple rasters from GeoPackage on Windows*

*This appear to be a Windows issue as it work as expected on Linux. macOS not yet tested.*

## **#2 - 2017-08-30 11:28 AM - Even Rouault**

- *Resolution set to up/downstream*
- *Status changed from Open to Closed*

*This is a GDAL issue*

*Fix pushed in GDAL trunk https://trac.osgeo.org/gdal/changeset/39962 and branches/2.2 https://trac.osgeo.org/gdal/changeset/39963 (for 2.2.2)*

## **Files**

*demoraster.tif 2.11 KB [2017-08-10](https://trac.osgeo.org/gdal/changeset/39963) Michi Scholz*